## **025:250 COMPOSITION: ELECTRONIC MEDIA I Fall 2015 Assignment 1 Due Sept. 9**

- 1. This assignment will be presented in a Pro Tools session in class Sept. 9-13.
- 2. Meet with Jonathan and Jonah to set up a Pro Tools session and import some Soundmine files. There are 24 of these. Each student in class is assigned the three files shown below. Please decide on a way to choose right now.

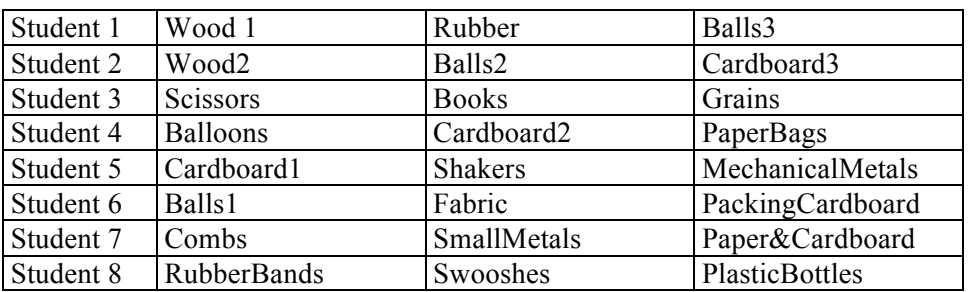

- 3. Jonathan and Jonah will help you import the files in your session, place them in Track 1, and remove all silences. This will give you individual regions for each sound of a given file.
- 4. The steps below describe a method for creating gestures out of these regions, beginning with a process called *cherry picking*.

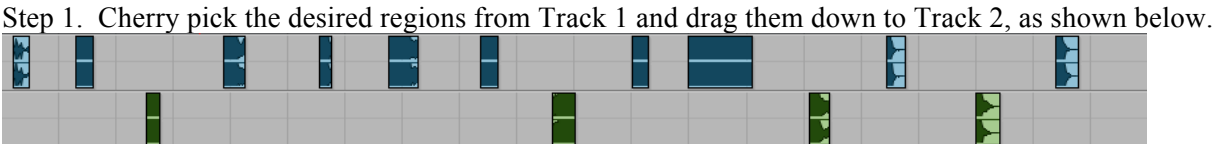

Step 2. Gather the up the regions in Track 2 by dragging them close to each other, as shown below.

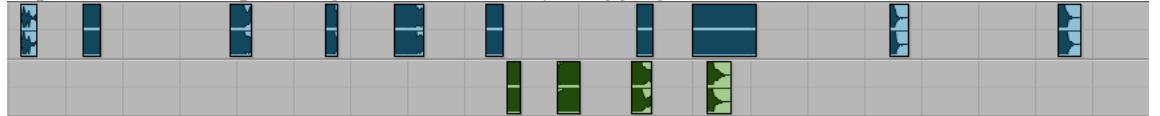

Repeat Step 1 with other regions.

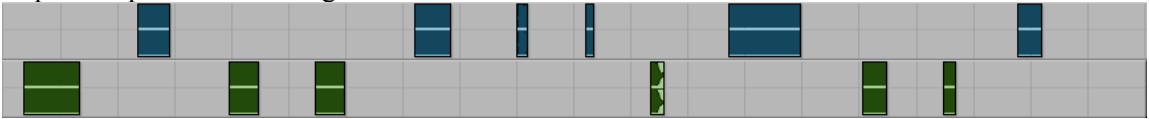

Repeat Step 2 by gathering up the regions in Track 2.

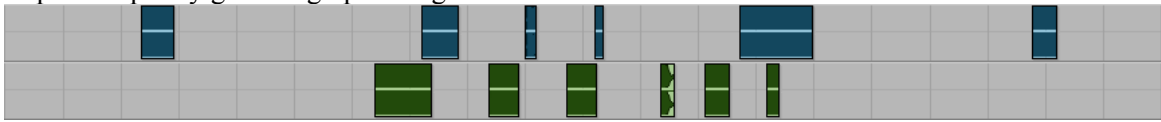

Step 3. Zoom out so that you can see both sets of regions in Track 2, as shown below.

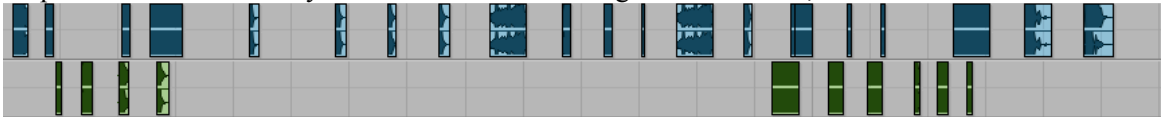

Step 4. Drag the set on the right so that it joins up with the set on the left, as shown below.

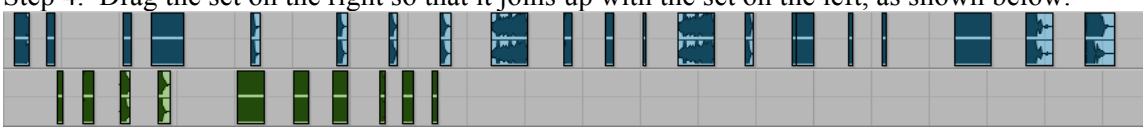

Step 5. Drag the combined sets to near the beginning of the Edit Window, as shown below. Notice that these have been moved to Track 1.

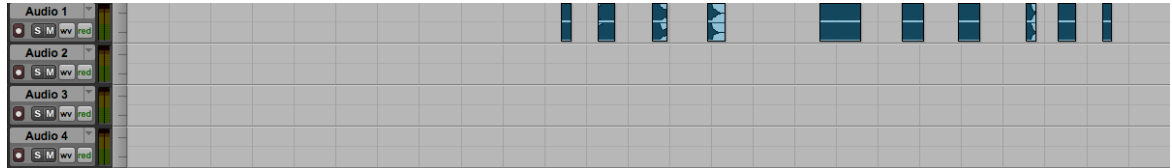

Step 6. Drag each region to its own track. Position them in time to produce a single, unified gesture, as shown below in the left image. Notice that there are 10 regions sounding within less than 2 seconds.<br>  $\blacksquare$  MiniSecs  $\blacksquare$  MiniSecs  $\blacksquare$  MiniSecs  $\blacksquare$  MiniSecs  $\blacksquare$  0.00 0.01 0.00 0.01

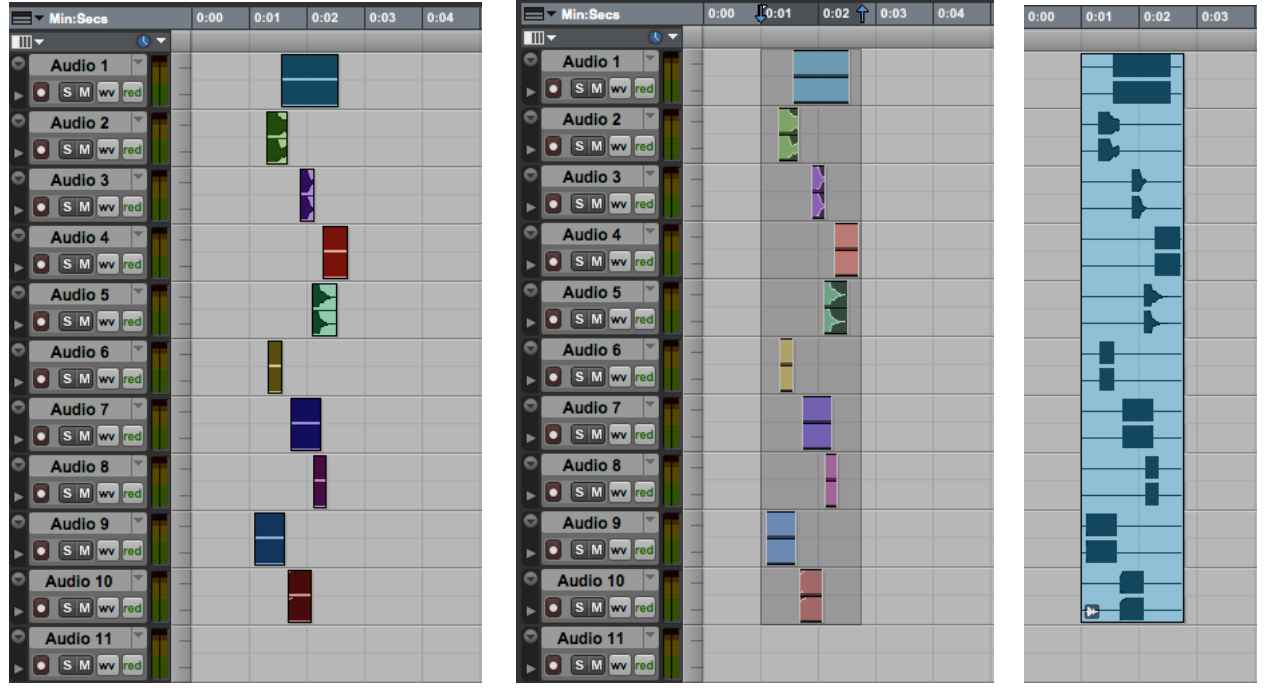

Step 7. Highlight the regions as shown above in the middle image.

Step 8. Go to the Region menu and select Group. You should learn the key command opt cmd G. The group is shown above in the right image.

Step 9. Double click on the group and a window like the one below on the left will appear.

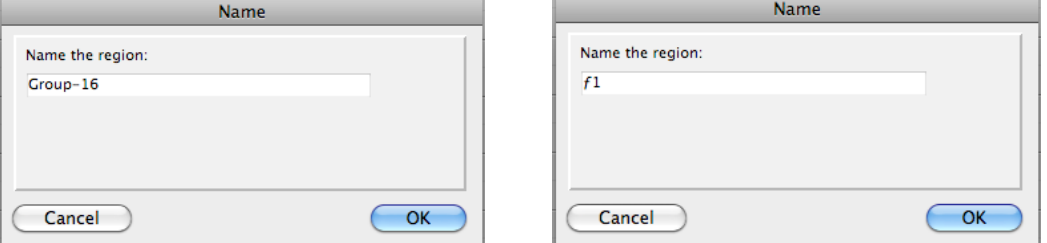

Step 10. Name the group  $f1$ , as shown in the image above on the right. The symbol  $f$  is created by typing opt f. This is not very important, but it makes the game a little more fun/OCD. More importantly, the symbol f shows up very well in a list. Furthermore, an entity designated  $f$  is seen as a different kind of object that is a collection of other objects. Other aspects of this will be discussed in class.

5. Shown below are two other groups. Unlike the group ƒ1, described above, the group on the left has all of the regions sounding together. This can be thought of as a tighter version of  $f1$ . The group on the right has every region beginning at exactly the same time. This is an even tighter version  $f1$ .

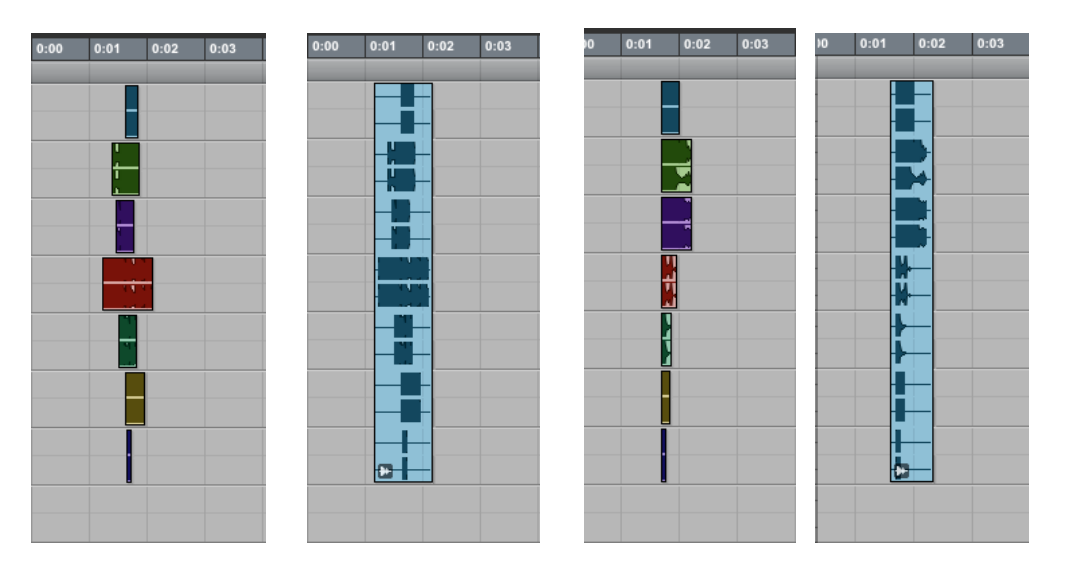

- 6. You should make 15 groups of each type described above. The first type will use regions that occur at different times, but within a window of no more than 3 seconds. Most of them should be between 1.5 and 2.0 seconds long. The second type will use regions that are arranged in a tighter configuration, and which generally all sound at the sound time, but with individual start times. The third type is a chord, in which all of the regions start exactly at the same time. They will naturally end at different times, but that is part of the beauty of this type of gesture.
- 7. Other possibilities and considerations will be discussed in class.